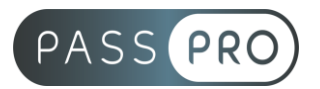

# **OUTLOOK**  Intermédiaire

#### **Modalités pédagogiques**

**Durée** : 7 heures, 1 jour **Horaires :** 9h00-12h30 et 13h30-17h00 **Lieu** : Voir convention **Participants** : 1 mini – 8 max **Dates** : Voir convention **Niveau** : Confirmé

## **Présentation de la formation**

Cette formation a pour but d'approfondir vos connaissances et compétences sur les fonctionnalités du logiciel Outlook.

## **Objectifs de fin de formation**

A la fin de la formation l'apprenant sera capable de :

- Utiliser les fonctions avancées de l'environnement Outlook
- Créer et recevoir des rendez-vous sur son calendrier

## **Public visé et Prérequis**

Public visé : Toute personne souhaitant approfondir ses connaissances sur Outlook.

Prérequis :

Avoir suivi la formation « Outlook – Initiation » ou avoir de bonnes bases sur Outlook.

#### **Positionnement avant la formation**

Le niveau de connaissance des stagiaires sera évalué avant la formation via un questionnaire en ligne réalisé par le formateur.

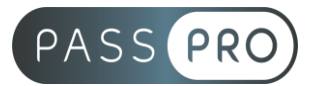

## **Objectifs et contenus pédagogiques par demi-journée**

**Jour 1**

Matin

#### **Environnement / Configuration / Sauvegardes**

- Navigation aisée dans Outlook
	- o Comprendre l'utilité de l'ensemble des onglets du ruban
- Personnaliser l'affichage de la liste des messages
	- o Choisir ou non d'afficher le volet de lecture et choisir son emplacement
	- o Classer les messages
	- o Ajouter des colonnes
- Utilisation du gestionnaire des absences
- Création de nouveaux dossiers
	- o Créer de nouveaux dossiers dans sa boîte de réception afin d'y classer les messages reçus
- Option d'impression
	- o Imprimer un message
	- o Enregistrer au format PDF
- Supprimer des éléments et vider la corbeille
- Création d'un nouveau compte
- Gestion des fichiers de données (PST) et Archivage
	- o Gestion des fichiers de données
	- o Création, sauvegarde, transfert
- Utilisation des catégories
	- o Utiliser les catégories de couleurs pour classer et filtrer les éléments **Outlook**
- Indicateurs de suivi et actions rapides
	- o Ajouter des indicateurs de suivi aux messages, contacts et entrée de calendrier
	- o Créer une action rapide
- Gestionnaire d'absence
	- o Prévoir une réponse automatique aux personnes de son organisation différente des personnes extérieures
- Délégation et partage
	- o Sous Exchange, partager ses éléments (calendrier en particulier) et utiliser la délégation
- Personnaliser l'environnement et l'affichage
	- o Ruban et barre d'outils Accès rapide

#### **Messagerie**

- Création d'un message
	- o Connaitre les onglets d'un nouveau message et leur utilité
	- o Choisir un format de message en connaissant la spécificité de chacun d'entre eux
	- o Joindre un document et un élément Outlook
	- o Appliquer un indicateur d'importance au message
	- o Utiliser les champs CC et CCI
- Réception et gestion des messages reçus

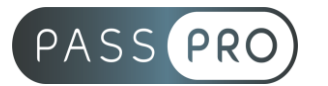

- o Répondre à un message, le transférer
- o Savoir classer ses messages
- Création de règles simples
	- o Création de règles simples à partir des mails reçus
- Courrier indésirable : gestion basique
- Faire des recherches simples
- Options avancées
	- o Différer la livraison
	- o Bouton de vote
	- o Utiliser le papier à lettre et les thèmes
- Faire des recherches
	- o Faire des recherches avancées en utilisant tout type de critères
- Création et utilisation des signatures
	- o Créer une ou plusieurs signatures, éventuellement avec u logo
	- o Choisir une signature par défaut
- Règles et alerte
	- o Créer une règle personnaliser à partir d'une règle vide
- Indicateurs de suivi
	- o Gérer les indicateurs de suivi pour tout élément Outlook
- Courrier indésirable
	- o Utiliser les options de courrier indésirable (expéditeurs bloqués et autorisés)
- Outils de nettoyage
	- o Supprimer des courriers en fonction de critère de date et de poids

#### Après-midi

#### **Calendrier et tâche**

- Personnalisation de l'affichage
	- o Affichage uniquement du jour et de la semaine de travail
	- o Choisir les heures de travail par défaut
- Création d'un rendez-vous et d'une réunion
	- o Connaitre les onglets de la fenêtre Rendez-vous ou Réunion de leur utilité
	- o Joindre un document et un élément Outlook
	- o Inviter des participants et connaitre les options Obligatoire / facultatif
	- o Connaitre les options d'affichage du rendez-vous (Occupé, Provisoire, Absent)
- Réception d'une invitation
	- o Accepter ou refuser une participation à une réunion
	- Création de rendez-vous avec périodicité
		- o Création de séries de réunions, modification et suppression
- Gestion des tâches
	- o Suivre des actions à faire
	- o Affecter des tâches à d'autres personnes
- Impression du calendrier
	- o Impression avancée du calendrier, sous différents formats

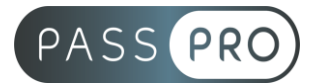

#### **Gestion des contacts et notes**

- Gestion des contacts
	- o Faire la différence entre les contacts personnels le carnet d'adresse LDAP
	- o Savoir rechercher un contact
- Personnalisation de l'affichage
	- o Ajouter les colonnes nécessaires afin de classer ses contacts avec d'autre critères
	- o Regrouper les contacts par critères
	- o Utiliser l'affichage des contacts pour la création d'éléments
- Création de notes
	- o Créer une nouvelle note et la formater
- Création de listes de distribution
	- o Envoyer un mail ou une invitation à une réunion à un groupe de contact issus d'une liste de distribution

#### **Moyens pédagogiques et techniques mis en œuvre**

#### **Moyens pédagogiques** :

Moyens et méthodes pédagogiques : La formation alternera théorie et pratique avec des exercices, cas pratiques et mises en situation.

Supports : Un support de cours sera remis à chaque apprenant.

#### **Moyens techniques** :

Moyens mis à disposition : Salle équipée de tables et chaises, connexion internet, vidéoprojecteur ou projection des supports sur un écran LCD

Matériel requis : Ordinateur personnel autorisé.

#### **Modalités d'évaluation**

**Avant la formation** : une évaluation en ligne sur le positionnement du stagiaire

**Pendant la formation** : exercices, quiz, QCM et mises en situation tout au long de la formation pour tester vos connaissances et évaluer votre progression.

**En fin de formation** : un questionnaire à choix multiple permettra de vérifier l'acquisition correcte des compétences.

**Critère d'évaluation** :

• Un score de 75% de bonnes réponses doit être obtenu pour la validation des acquis.

**Après la formation** : une évaluation est réalisée à 6 mois pour évaluer l'impact de la formation sur la pratique professionnelle du stagiaire

#### **Moyens d'encadrement**

Formateur bénéficiant d'une expérience de plus de 25 ans dans les métiers de la bureautique.

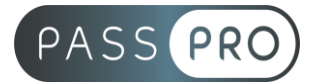

## **Moyens permettant le suivi et l'appréciation des résultats**

Suivi de l'exécution :

- Feuille d'émargement par demi-journée signée par chaque stagiaire et par le formateur
- Remise d'une attestation d'assiduité individuelle

Appréciation des résultats :

- Évaluation formative continue durant la session
- Remise d'une attestation de fin de formation
- Questionnaire d'évaluation de la satisfaction en fin de formation

#### **Sanction de la formation**

Remise d'une attestation de fin de formation Certification TOSA

#### **Accessibilité aux personnes en situation de handicap**

Nous souhaitons que tout le monde puisse bénéficier et accéder à nos formations. C'est pourquoi, notre organisme de formation vous propose d'étudier les possibilités d'aménagement au cas par cas. Pour cela merci de contacter le Référent Handicap au 09 51 04 21 45 ou par mail à handicap@passpro.fr.